# [PROVIDE A UNIFIED LINK](https://avan.tech/item82329-Provide-a-unified-link-insertion-button-and-syntax-instead-of-distinguishing-between-Internal-WikiLink-vs-external-hyperlink-toolbar-action-buttons) [INSERTION BUTTON AND](https://avan.tech/item82329-Provide-a-unified-link-insertion-button-and-syntax-instead-of-distinguishing-between-Internal-WikiLink-vs-external-hyperlink-toolbar-action-buttons) [SYNTAX, INSTEAD OF](https://avan.tech/item82329-Provide-a-unified-link-insertion-button-and-syntax-instead-of-distinguishing-between-Internal-WikiLink-vs-external-hyperlink-toolbar-action-buttons) [DISTINGUISHING BETWEEN](https://avan.tech/item82329-Provide-a-unified-link-insertion-button-and-syntax-instead-of-distinguishing-between-Internal-WikiLink-vs-external-hyperlink-toolbar-action-buttons) [INTERNAL \(WIKILINK\) VS](https://avan.tech/item82329-Provide-a-unified-link-insertion-button-and-syntax-instead-of-distinguishing-between-Internal-WikiLink-vs-external-hyperlink-toolbar-action-buttons) [EXTERNAL HYPERLINK](https://avan.tech/item82329-Provide-a-unified-link-insertion-button-and-syntax-instead-of-distinguishing-between-Internal-WikiLink-vs-external-hyperlink-toolbar-action-buttons) [TOOLBAR ACTION BUTTONS](https://avan.tech/item82329-Provide-a-unified-link-insertion-button-and-syntax-instead-of-distinguishing-between-Internal-WikiLink-vs-external-hyperlink-toolbar-action-buttons)

**Status** 

● Open

Priority 4 Good thing

Task

Provide a unified link insertion button and syntax, instead of distinguishing between Internal (WikiLink) vs external hyperlink toolbar action buttons

Add a timesheet

#### [Add a timesheet for this task](https://avan.tech/Add-a-time-entry?prefills=123%3A174&values%5B0%5D=68&values%5B1%5D=trackeritem%3A82329)

#### **Description**

This distinction is artificial and never made sense to me. Why have two buttons for hyperlinks, and why should users care / know the subtle difference between the two? Just provide one link button, and if you really must use different syntax between the two (I don't know why), then auto-figure-itout at insertion time based on what I have put in the form.

Clicking the link button should let me type words with live search autocompletion (for internal page/items matches) like WordPress and Google Docs do, and/or let me type/paste a URL (and it [should automatically figure out the title/metadata](https://avan.tech/item24749) for me), whether internal or external (default to target=" blank" for external links) and just automagically handle it. Heck, even just pasting a raw URL into the contents should do that, live in the editing canvas. If typing an external URL (instead of pasting it) you will have to use my timeout-based heuristic to avoid spamming the remote server with opengraph requests.

I would suggest unifying the syntax there, unless you have some really good reasons not to; I posit the user doesn't care about the distinction between internal and external. Why should they?

Emails

Assigned to developer

Keep informed jonny.bradley, lukas.masek, victor.emanouilov

Also visible to

1- Visible to Anonymous (Public content)

Related

- [3 Want: Automatically use/display OpenGraph metadata/previews for external links added](https://avan.tech/item24749-Automatically-use-display-OpenGraph-metadata-previews-for-external-links-added-to-Tiki-at-least-fetch-the-human-readable-title-when-an-inserted-URL-provides-it-in-its-metadata-for-readability) [to Tiki \(at least fetch the human-readable title when an inserted URL provides it in its](https://avan.tech/item24749-Automatically-use-display-OpenGraph-metadata-previews-for-external-links-added-to-Tiki-at-least-fetch-the-human-readable-title-when-an-inserted-URL-provides-it-in-its-metadata-for-readability) [metadata\) for readability assigned to developer](https://avan.tech/item24749-Automatically-use-display-OpenGraph-metadata-previews-for-external-links-added-to-Tiki-at-least-fetch-the-human-readable-title-when-an-inserted-URL-provides-it-in-its-metadata-for-readability)
- $\bullet$  [4 Good thing: Search usability \(auto-complete\): Ensure good live search performance by](https://avan.tech/item81602-Search-usability-auto-complete-Ensure-good-live-search-performance-by-using-a-minimum-amount-of-characters-and-a-more-relaxed-search-activation-timeout-delay-to-avoiding-hammering-your-servers) [using a minimum amount of characters and a more relaxed search activation timeout delay to](https://avan.tech/item81602-Search-usability-auto-complete-Ensure-good-live-search-performance-by-using-a-minimum-amount-of-characters-and-a-more-relaxed-search-activation-timeout-delay-to-avoiding-hammering-your-servers) [avoiding hammering your servers assigned to developer](https://avan.tech/item81602-Search-usability-auto-complete-Ensure-good-live-search-performance-by-using-a-minimum-amount-of-characters-and-a-more-relaxed-search-activation-timeout-delay-to-avoiding-hammering-your-servers)
- **O** [5 Nice to have: Rich text comments toolbar should have a few more essential buttons to](https://avan.tech/item82330-Rich-text-comments-toolbar-should-have-a-few-more-essential-buttons-to-encourage-good-writing-form) [encourage good writing form assigned to developer](https://avan.tech/item82330-Rich-text-comments-toolbar-should-have-a-few-more-essential-buttons-to-encourage-good-writing-form)

Created Friday 26 of August, 2022 14:35:56 EDT by Jeff Fortin T.

LastModif Sunday 18 of February, 2024 07:56:20 EST

## Comments

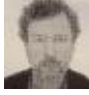

### Wiki links are special [Jonny Bradley](https://avan.tech/user-profile?tr_user=jonny.bradley) 2024-02-19 12:31

Wiki links get updated if you rename the page, for instance, so the syntax for them needs to be different, e.g.  $((\text{pagename}))$  not  $[\text{other}]$  so the user needs to choose at some point, we can't guess in advance because you can have a relative link on a wiki page that isn't to another wiki page e.g. [login](https://avan.tech/login).

Admittedly if it starts with  $\frac{h}{h}$ t ne will be an external link, probably... so we could combine the two dialogs and add a dropdown selector to choose, but this would make things tricky with ckeditor as it has its own external link dialog, same i think for Markdown and ToastUI.

Perhaps when all the other issues in tiki are fixed we could look at this, but it will be complicated (as most things in Tiki tend to be  $\circledS$ )